## **NWSA PHOTOGRAPHS AND DEFINITIONS**

#### PICTURE INDEX

#### Vol. A1

 Most of the early years of this information was received from Rich Courtney and Frank Ivie 26 Aug.1991.

 From hand written notes, believed to be Bob Lloyd's is this: The first class in Aerology was recorded in an OOD Log dated 1 Dec. 1919. A total of 14 classes were known to have been conducted at Pensacola Naval Air Station as of 27 May 1924. The formal school was shutdown and moved to the Naval Air Station, Anacostia, Maryland

Anacostia officials divided the school into Primary and Advanced.

 **Forrest (MOE) Lambert AGCM, USN, RET Class A1-6523A** 

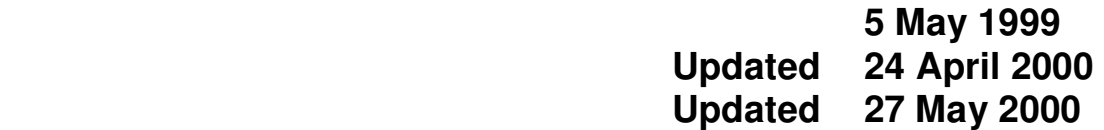

### **README TEXT FOR NWSA PICTURE ALBUMS ON CD**

 **This is a compressed (JPEG) version of the 11 CD archive of AG "A" school pictures in digital format All pictures of the original 11 CD set are contained on these two CDs. Pictures were scanned at 300 to 700 dpi, depending on the size of individuals in the original picture. Those pictures taken during the war years with 50 or more personnel in a class were scanned at 600 - 700dpi which allows greater magnification of the individuals in the pictures. Classes of 50 people or less were mostly scanned at 300 - 400dpi resolution.** 

 **After scanning the next step was providing names for those individuals in the pictures. After several attempts to put names directly on the picture I realized that it really wasn't feasible for classes larger than 15 people. The alternative was to put the names in a separate text file that can be opened** 

**simultaneously with the picture and viewed by simply changing from one window to another with the click of the mouse. To expedite this process I used the ASCI files that Zane Jacobs sent me and simply reformatted them and cleaned them up a little. After completing the "A" school classes I realize how much work Zane put into typing all these class rosters and brief histories. My hat off to him. What a super job. Wow!** 

**Pictures are archived using the two formats as follows:** 

**Example for years 1922 - 1952: A1-4231** 

- **A1= Primary school or "A" school**
- **42 = Year 1942**
- **31 = Consecutive number of the photograph or class, beginning in 1922. This becomes a 3 digit number (photos 100-164)**

**Numbering system changes after class A1-52164 as the consecutive class numbers (01-164) are replaced with the actual class number for the given year.** 

**Example for years 1952 - 1977: A1-6523A** 

- **A1 = Primary school or "A" school**
- **65 = Year 1965**
- **23 = Class number (When large classes were split in two either A (Alpha), B (Bravo) or P (Port), S (Starboard) were appended to the class number.**

**Class rosters can be found in the file with TXT appended to it. Class rosters for the examples above can be found in the following files: A1-4231TXT and A1-6523A-TXT. Text is in Microsoft Word 97/2000 format.** 

# **VIEWING DIRECTIONS**

**These are just my preferences; you can use a variety of different computers including laptops: 17-inch monitor set at 800 X 600 pixels Pictures are best viewed using Paint Shop Pro, however, other paint or viewing programs can be used. Directions given are for Paint Shop Pro. Download 30-day trial version at http://www.jasc.com** 

**Open Microsoft Word. Open text file i.e. A1-4231TXT Minimize Word.** 

**Open Paint Shop Pro Open picture i.e. A1-4231** 

**In the upper right corner of the window containing the picture are 3 small buttons. The one in the middle (with the square in it) is the maximize button. Click the maximize button.** 

**On the tool bar (Lower left) is a magnifying glass. Click the magnifying glass.** 

**Return to the picture. Clicking using the left mouse button will enlarge the picture and using the right mouse button will decrease the size of the picture.** 

**You can navigate around in an enlarged picture by using the scroll bars on the bottom and right hand side of the picture window.** 

**In the upper left corner of the window containing the picture is the picture file name (A1-4231) followed by the size of the display in relation to full size. Therefore, 1:6 is approximately one sixth the full size picture, 1:4 is one fourth; 1:2 is one half size and 1:1 is full size. Increasing the size beyond 1:1 results in loss of quality slightly blurred picture at 2:1 and then pixelization begins at 3:1.** 

**Note: The digital rendition of each picture is no better than the original it copies. If the picture you are viewing seems a bit blurred or fuzzy when magnified, it is because the original was that way. Zooming out normally makes the picture look clearer. In the mid 50's it appears that the Navy began using a faster ASA film which although it is far superior for low light situations, it has a very grainy appearance when enlarged. Therefore, if the picture you are viewing has a grainy appearance about all you can do to improve the quality is to zoom out. It has been my experience that the vast majority of these pictures are incredibly sharp and of excellent quality (especially those from the 20's, 30's & 40's).** 

**To view names click the Microsoft word box at the bottom of the window. To return to the picture simply click on the Paint Shop Pro box.** 

**ENJOY!**